# **Contents**

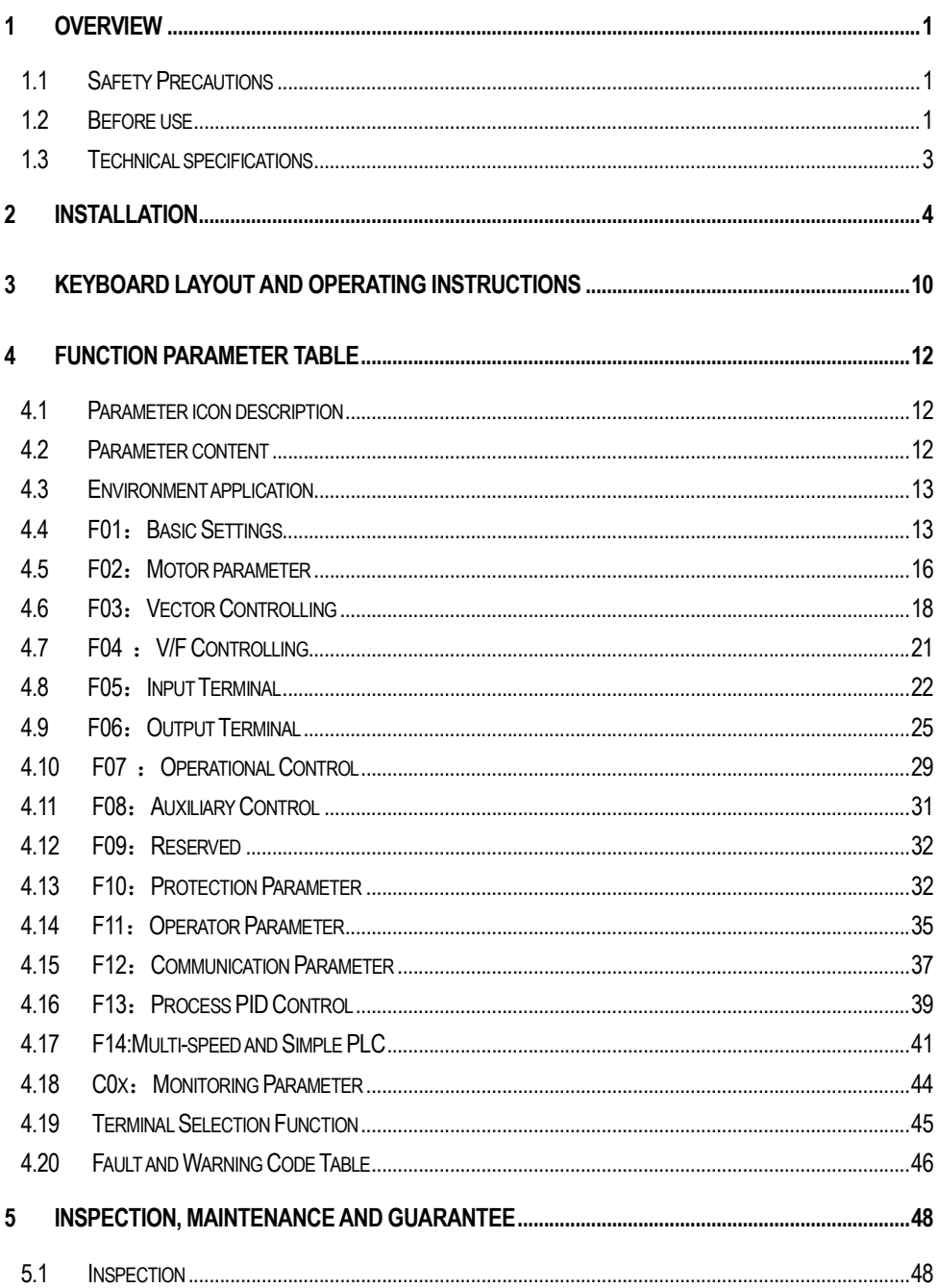

# 1 Overview

## 1.1 Safety Precautions

To ensure safe and reasonable use of this product, please use the product after fully understanding the safety precautions described in this manual.

#### Warning signs and meanings

The following symbols are used in this manual to indicate that it is an important part of safety. Failure to follow these precautions may result in personal injury or death, damage to this product and associated systems.

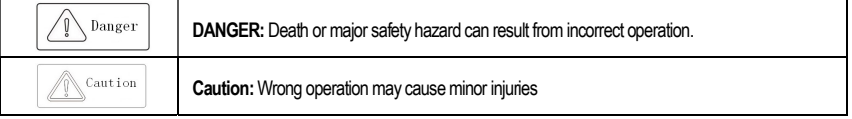

#### Operational qualification

This product must be operated by trained professionals. Moreover, the operator must be trained in professional skills, familiar with the installation, wiring, operation and maintenance of the equipment, and properly respond to various emergencies in use.

#### Safety guidance

Warning signs are provided for your safety. They are measures to prevent injury to the operator and damage to the product and associated systems. Please read this manual carefully before use and follow the safety rules and wamings in this manual strictly while operating.

- ●Proper transportation, storage, installation, and careful operation and maintenance are essential for the safe operation of the AC Drive. During transmission and storage, ensure that the AC Drive is not subject to shock and vibration. It must also be stored in a dry, non-corrosive atmosphere, non-conductive dust and ambient temperature less than 60 °C.
- This product has a dangerous voltage and it controls a potentially dangerous moving mechanism. Failure to follow these instructions or not complying with the requirements of this manual may result in personal injury or death, damage to the product and associated systems.
- Do not perform wiring work while the power is on, otherwise there is a danger of death due to electric shock. When wiring, inspection, maintenance, etc., please cut off the power of all related equipment and confirm that the DC voltage of the main circuit has dropped to Safety level, wait 5 minutes before performing related work.
- The power cable, motor cable, and control cable must be tightly connected. The grounding terminal must be grounded reliably and the grounding resistance is less than 10Ω.
- The static electricity of the human body will seriously damage the internal sensitive components. Before performing related operations, please observe the measures and methods specified in the static electricity prevention measures (ESD), otherwise the AC Drive may be damaged.
- ●Since the output voltage of the AC Drive is a pulse waveform, if the output side is equipped with a capacitor with improved power factor or a varistor for lightning protection, be sure to remove or modify it on the input side of the AC Drive.
- Do not add switching devices such as circuit breakers and contactors on the output side of the AC Drive (if the switching device must be connected to the output side, the output current of the AC Drive must be zero when the switch is activated).
- No matter where the fault occurs in the control equipment, it may cause a shutdown and a major accident. Therefore, take the necessary external protection measures or spare equipment.
- This product can only be used in accordance with the manufacturer's specified use. It may not be used in special fields such as emergency, rescue, shipbuilding, medical, aviation, nuclear facilities, etc. without permission.
- ●The maintenance of this product can only be carried out by the company or by a professional authorized by the company. Unauthorized modification and use of accessories not approved by the company may result in product failure. Any defective devices must be replaced in time for maintenance.
- The company is not responsible for any damage or equipment damage caused by your company or your company's customers who fail to comply with the contents of this manual

## 1.2 Before use

Upon receipt of the product you ordered, please check the outsourcing for damage and open the outer packaging after confirming the integrity, and confirm that whether the AC Drive is damaged, scratched or dirty. (Damage caused during transportation does not belong to our company's

## 1.3 Technical specifications

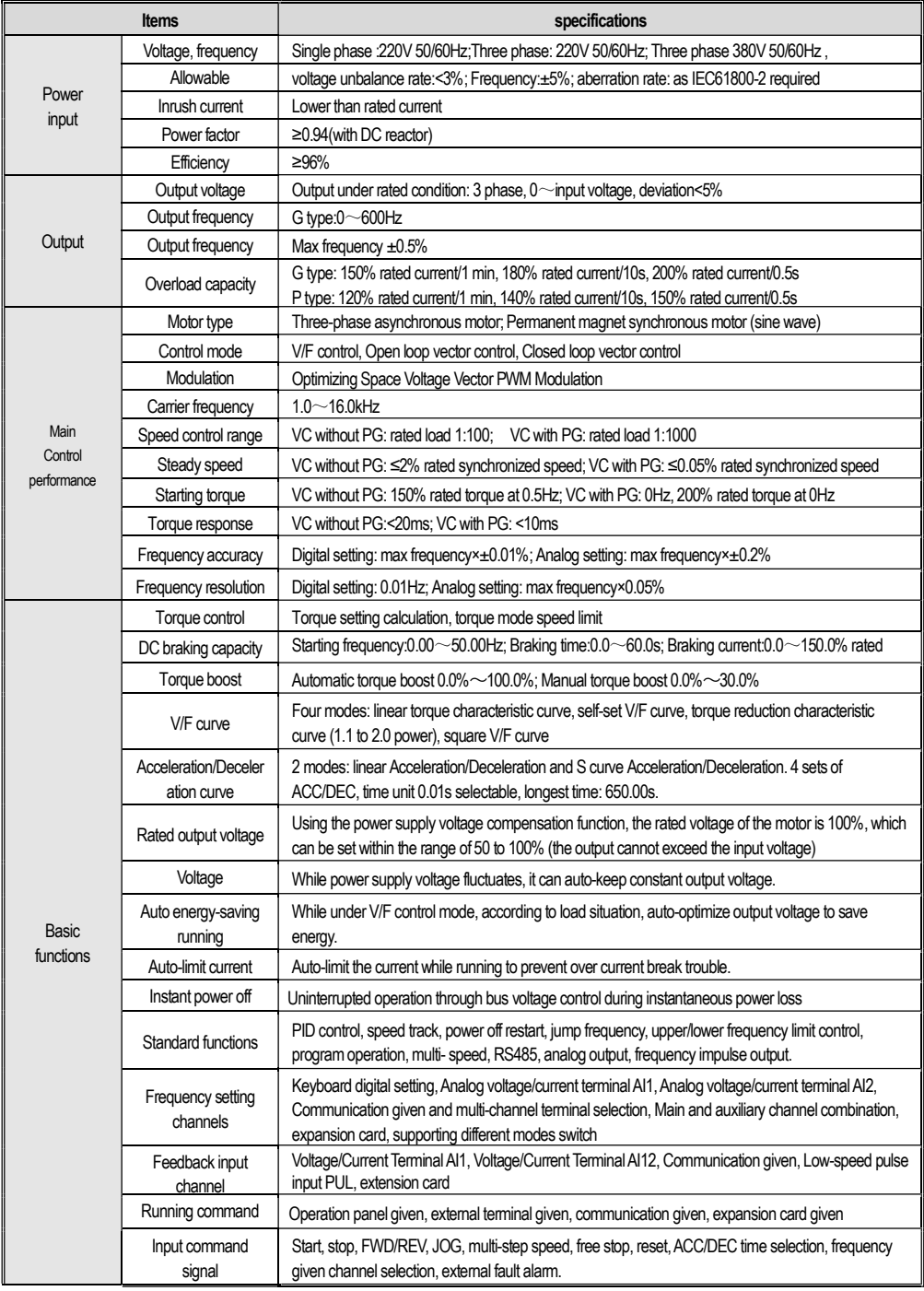

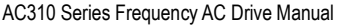

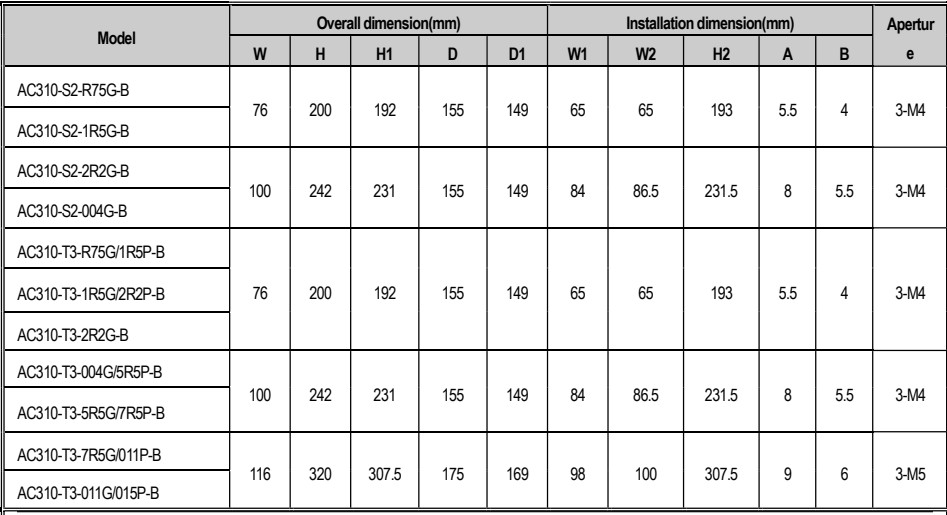

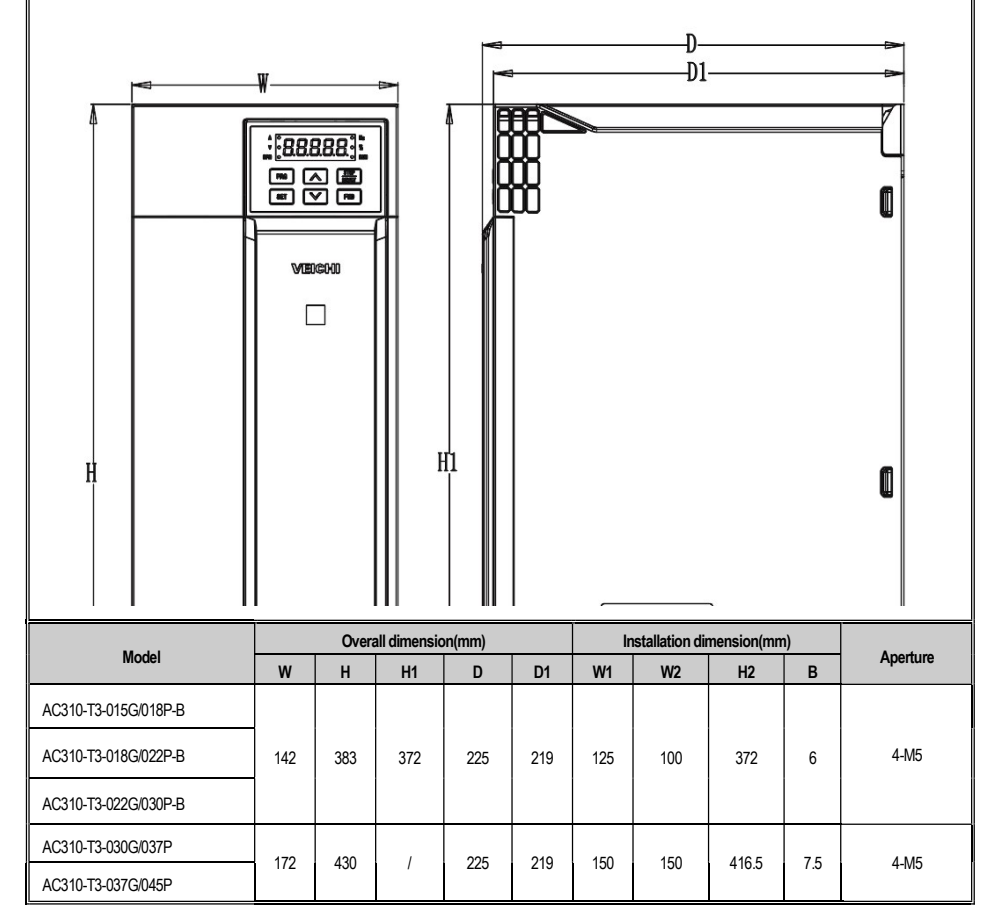

AC Drive installation space requirements

![](_page_4_Figure_2.jpeg)

External keyboard shape and opening size Note: LCD keyboard is fully compatible with LED keyboard size and opening size。

![](_page_4_Figure_6.jpeg)

AC310 Series External keyboard pocket shape and opening size

### ● Function Specification of Switch Terminals

![](_page_5_Picture_110.jpeg)

●Some peripheral electrical components instructions

![](_page_5_Picture_111.jpeg)

![](_page_6_Figure_1.jpeg)

#### ●Basic parameter group setting

The following is an example of setting F01.22 [acceleration time] = 10.00s to explain the basic operation of the LED operator.

![](_page_6_Figure_4.jpeg)

Note: When modifying the ten, hundred and thousand digits of the parameter value, use the keyboard shift key function to quickly select.

● Run monitoring status view

![](_page_6_Figure_7.jpeg)

Note: When using the external keyboard, use the left shift button to cycle through the first line of monitoring parameters, and use the right shift button to cycle through the second line of monitoring parameters.

#### ● Monitoring parameter view

The following is an example to illustrate the basic operation of the LED operator at at C02.05 [PLC Operation Phase

![](_page_6_Figure_11.jpeg)

## 4.3 Environment application

![](_page_7_Picture_460.jpeg)

## 4.4 F01: Basic Settings

## F01.0x: Basic command

![](_page_7_Picture_461.jpeg)

![](_page_8_Picture_586.jpeg)

## F01.4x: PWM Controlling

![](_page_8_Picture_587.jpeg)

![](_page_9_Picture_676.jpeg)

## F02.2x: Synchronous Motor Senior Parameter

![](_page_9_Picture_677.jpeg)

### F02.3x-F02.4x: Encoder Parameter

![](_page_9_Picture_678.jpeg)

### AC310 Series Frequency AC Drive Manual

![](_page_10_Picture_647.jpeg)

### F03.2x: Torque Optimization Controlling

![](_page_10_Picture_648.jpeg)

### F03.3x: Magnetic Flux Optimization

![](_page_10_Picture_649.jpeg)

![](_page_11_Picture_518.jpeg)

## 4.7 F04 : V/F Controlling

## F04.0x: V/F Controlling

![](_page_11_Picture_519.jpeg)

## F04.1x: Custom V/F Curve

![](_page_11_Picture_520.jpeg)

![](_page_12_Picture_593.jpeg)

## F05.1x: Detection Delay

![](_page_12_Picture_594.jpeg)

### F05.2x: Terminal Movement Selection

![](_page_12_Picture_595.jpeg)

![](_page_13_Picture_590.jpeg)

## 4.9 F06: Output Terminal

![](_page_13_Picture_591.jpeg)

### AC310 Series Frequency AC Drive Manual

![](_page_14_Picture_587.jpeg)

### F06.4x: Frequency Detection

![](_page_14_Picture_588.jpeg)

### F06.5x: Monitor parameter comparator output

| Parameter<br>(Address) | Name                                 | Content                                                                                                    | <b>Factory default</b><br>(range) | Adjustable<br>properly |
|------------------------|--------------------------------------|----------------------------------------------------------------------------------------------------|-----------------------------------|------------------------|
| F06.50<br>(0x0632)     | Comparator 1 monitor<br>selection    | <b>SVC</b><br><b>V/F</b><br><b>FVC</b><br><b>PMVF</b><br><b>PMSVC</b><br><b>PMFVC</b><br>Units and Tens digits: Set yy value of the Cxx.yy $00$ ~63<br>Hundreds and thousands: Set xx value of the Cxx. $y$ 00 ~07 | 0001<br>$(0000 - 0763)$           | <b>RUN</b>             |
| F06.51<br>(0x0633)     | Comparator 1 upper<br>limit          | <b>V/F</b><br>SVC FVC<br><b>PMVF</b><br><b>PMSVC</b><br><b>PMFVC</b><br>Set the upper limit of comparator 1                                                                                                    | 3000<br>$(0 - 65535)$             | <b>RUN</b>             |
| F06.52<br>(0x0634)     | Comparator 1 lower<br>limit          | SVC FVC PMVF PMSVC<br><b>PMFVC</b><br><b>V/F</b><br>Set the lower limit of comparator 1                                                                                                    | $\Omega$<br>$(0 - 65535)$         | <b>RUN</b>             |
| F06.53<br>(0x0635)     | Comparator 1 bias                    | <b>V/F</b><br><b>SVC</b><br><b>FVC</b><br><b>PMVF</b><br><b>PMSVC</b><br><b>PMFVC</b><br>Set the comparator 1 offset value                                                                                         | $\Omega$<br>$(0 - 1000)$          | <b>RUN</b>             |
| F06.54<br>(0x0636)     | Action selection when<br>sending CP1 | SVC FVC PMVF PMSVC<br><b>PMFVC</b><br><b>V/F</b><br>Continue running(digital terminal output only);<br>1. Waming and free stop: 2. Warning and continue running;<br>3: Forced stop                                 | 0<br>$(0 - 3)$                    | <b>RUN</b>             |
| F06.55<br>(0x0637)     | Comparator 2 monitor<br>selection    | SVC FVC PMVF<br><b>PMSVC</b><br><b>V/F</b><br><b>PMFVC</b><br>Units and Tens digits: Set yy value of the Cxx.yy $00$ ~63<br>Hundreds and thousands: Set xx value of the Cxx.yy $00\neg 07$                         | 0002<br>$(0000 - 0763)$           | <b>RUN</b>             |
| F06.56<br>(0x0638)     | Comparator 2 upper<br>limit          | SVC FVC PMVF PMSVC<br><b>PMFVC</b><br><b>V/F</b><br>Set the upper limit of comparator 2                                                                                                    | 30<br>$(0 - 65535)$               | <b>RUN</b>             |
| F06.57<br>(0x0639)     | Comparator 2 lower<br>limit          | SVC FVC PMVF PMSVC<br><b>PMFVC</b><br><b>V/F</b><br>Set the lower limit of comparator 2                                                                                                    | n<br>$(0 - 65535)$                | <b>RUN</b>             |
| F06.58<br>(0x063A)     | Comparator 2 bias                    | <b>SVC</b><br><b>FVC</b><br>PMVF PMSVC<br><b>PMFVC</b><br><b>V/F</b><br>Set the comparator 2 offset value                                                                                                    | $\Omega$<br>$(0 - 1000)$          | <b>RUN</b>             |
| F06.59<br>(0x063B)     | Action selection when<br>sending CP2 | <b>V/F</b><br>SVC FVC<br>PMVF PMSVC<br><b>PMFVC</b><br>0: Continue running (digital terminal output only)<br>1: Waming and free stop 2: Warning and continue to run 3: Forced<br>stop                              | $\Omega$<br>$(0 - 3)$             | <b>RUN</b>             |

F06.6x: Virtual Input and Output Terminal

## 4.10 F07 : Operational Control

![](_page_15_Picture_548.jpeg)

## F07.1x: Stop Control

![](_page_15_Picture_549.jpeg)

## F07.2x: DC Breaking and Speed Tracking

![](_page_15_Picture_550.jpeg)

![](_page_16_Picture_561.jpeg)

## 4.11 F08: Auxiliary Control

![](_page_16_Picture_562.jpeg)

## F08.3x: Swing Frequency Control

![](_page_16_Picture_563.jpeg)

![](_page_17_Picture_456.jpeg)

#### F10.2x: Auxiliary Protection

![](_page_17_Picture_457.jpeg)

![](_page_18_Picture_459.jpeg)

## F10.5x: Fault Recovery Protection

![](_page_18_Picture_460.jpeg)

## 4.14 F11: Operator Parameter

### F11.0x: Button Operation

![](_page_18_Picture_461.jpeg)

## F11.2x: Monitoring Parameter

![](_page_19_Picture_437.jpeg)

## 4.15 F12: Communication Parameter

### F12.0x: MODBUS Slave Parameter

![](_page_19_Picture_438.jpeg)

![](_page_20_Picture_495.jpeg)

## F12.5x: EX-A,EX-B Communication

![](_page_20_Picture_496.jpeg)

## 4.16 F13: Process PID Control

## F13.00-F13.06: PID given and feedback

![](_page_20_Picture_497.jpeg)

### F13.25-F13.28: PID Feedback Disconnection judgment

![](_page_21_Picture_489.jpeg)

## F13.29-F13.33: PID Sleeping Function

![](_page_21_Picture_490.jpeg)

## 4.17 F14:Multi-speed and Simple PLC

### F14.00~F14.14: Multi-speed given

![](_page_21_Picture_491.jpeg)

![](_page_22_Picture_576.jpeg)

## F14.31~F14.45: PLC Operation Direction and Time Selection

![](_page_22_Picture_577.jpeg)

# displayed as 。

## C01: Fault Monitoring

![](_page_23_Picture_211.jpeg)

## C02: Application Monitoring

![](_page_23_Picture_212.jpeg)

## 4.19 Terminal Selection Function

![](_page_23_Picture_213.jpeg)

![](_page_24_Picture_557.jpeg)

![](_page_24_Picture_558.jpeg)

## 5.2 Maintenance

All equipment and components have a service life. Proper maintenance can extend the life, but it cannot solve the damage of equipment and equipment. Please replace the equipment according to requirements.

![](_page_25_Picture_63.jpeg)

The replacement of other devices is very strict with the maintenance technology and product familiarity, and must be strictly tested before being replaced before use.

Therefore, it is not recommended to replace other internal components. If you do need to replace it, please contact the agent where you purchased the product or the sales department of the company.

## 5.3 Product Warranty

1. The product during the warranty period is faulty. For details, please refer to the warranty terms in the warranty card.

2. Primary fault diagnosis is implemented by customs' company in principle, but can be provided by our company or our company's service network according to the requirements of your company. According to the results of negotiations with your company, the company will provide free services for the reasons of the failure.

3. Liability exemption, due to the company's product failure, the inconvenience caused to your company or your company's customers and the damage caused by non-Company products, whether within the warranty period or not, are not within the scope of the company's responsibility.

![](_page_26_Picture_297.jpeg)

### ●Communication control parameter group address description

![](_page_26_Picture_298.jpeg)

Note: For other function code addresses, see the "Address" column in the function code profile

When using the writing command (06H) to write the F00~F15 parameters, if the function code parameter address field high nibble is 0, only write in the AC Drive RAM, won't be stored when power down; if the function code parameter address field high nibble is 1, written in the EEPROM, and will be stored

#### when power down.

For example parameter F00.xx: 0x00xx (write in RAM), 0x10xx (stored in EEPROM); parameter F01.xx: 0x01xx (write in RAM) 0x11xx (stored in EEPROM), and so

on, for other parameters. When reading the F00~F15 parameter group parameters, the address high nibble is 0, such as reading the parameter F03.xx: 0x03xx.

When using the write command (06H) to write F16~F29 parameters, if the function code parameter address field high nibble is 5, only write in to the AC

## Appendix II: Terminal wiring method

#### 0: Two-wire control 1

The operation is in one direction. This mode is the most commonly used two-wire mode. The factory default is to determine the forward and reverse running of the motor by the X1 (forward running) and X2 (reverse running) terminal commands. As shown below:

![](_page_27_Figure_4.jpeg)

0: Two-wire control 1 schematic

#### 1:Two-wire control 2

The operation is separated from the direction. The forward running terminal X1 (forward running) defined in this mode is the operation enable terminal. The definition of the direction is determined by the state of the reverse running terminal X2 (reverse running). As shown below:

![](_page_27_Picture_163.jpeg)

![](_page_27_Figure_9.jpeg)

1: Two-wire control 2 schematic

#### 2:Three-wire control 1

In this mode, the three-wire operation control terminal (Xi) is the stop operation terminal, and the running command is generated by the forward rotation operation terminal

X1 (forward rotation operation), and the direction is controlled by the reverse rotation operation terminal X2 (reverse rotation operation). The three-wire operation control

terminal (Xi) is an effective input.

![](_page_27_Figure_15.jpeg)

![](_page_27_Figure_16.jpeg)

#### 3:Three-wire control 2

In this mode, the three-wire operation control terminal (Xi) is the stop operation terminal, and the operation command is generated by the forward rotation operation terminal X1 (forward rotation operation) or the reverse rotation operation terminal X2 (reverse rotation operation), and both control the running direction.